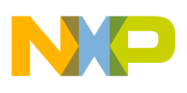

### **Freescale Semiconductor** Document Number: SPWIN8UG

User's Guide **Rev. 0, 10/2012** 

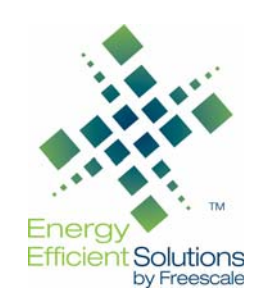

# **Xtrinsic Sensor Platform for Windows 8 User's Guide**

### <span id="page-0-0"></span>**1 Overview**

The Freescale Xtrinsic Sensor Platform for Windows 8 extends sensor fusion in tablets, slates, laptops and other portable devices. This complete hardware and software solution fuses accelerometer, magnetometer, and gyroscope data using a Freescale ColdFire+ MCU.

Optimal sensor fusion provides ease of integration for streamlined development including hardware and software that supports the Microsoft® Windows 8 operating system.

The Xtrinsic Sensor Platform for Windows 8 printed circuit board and block diagram is shown in [Figure 1](#page-1-1).

The board includes the following components from Freescale Semiconductor:

- ColdFire MCF51JU128 microcontroller
- MMA8451Q 3-axis accelerometer at 7-bit  $I^2C$ address 0x1C
- FXMS3110CDR1 3-axis magnetometer at 7-bit  $I<sup>2</sup>C$  address 0x0F

#### **Contents**

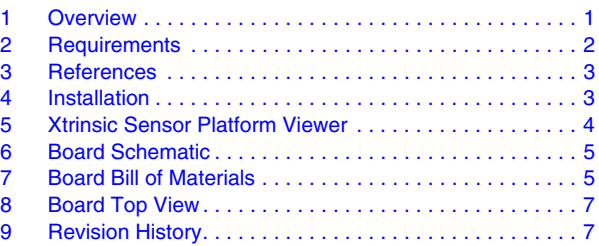

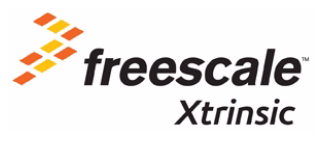

© 2012 Freescale Semiconductor, Inc. All rights reserved.

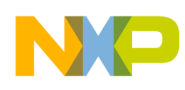

MPL3115A2 pressure sensor/altimeter at 7-bit  $I<sup>2</sup>C$  address 0x60

The board also includes the following non-Freescale components:

- EWTZNA Panasonic 3-axis gyroscope at 7-bit  $I<sup>2</sup>C$  address 0x68
- ROHM Semiconductor BH1620FVC ambient light sensor (feeds ADC input on the JU128)

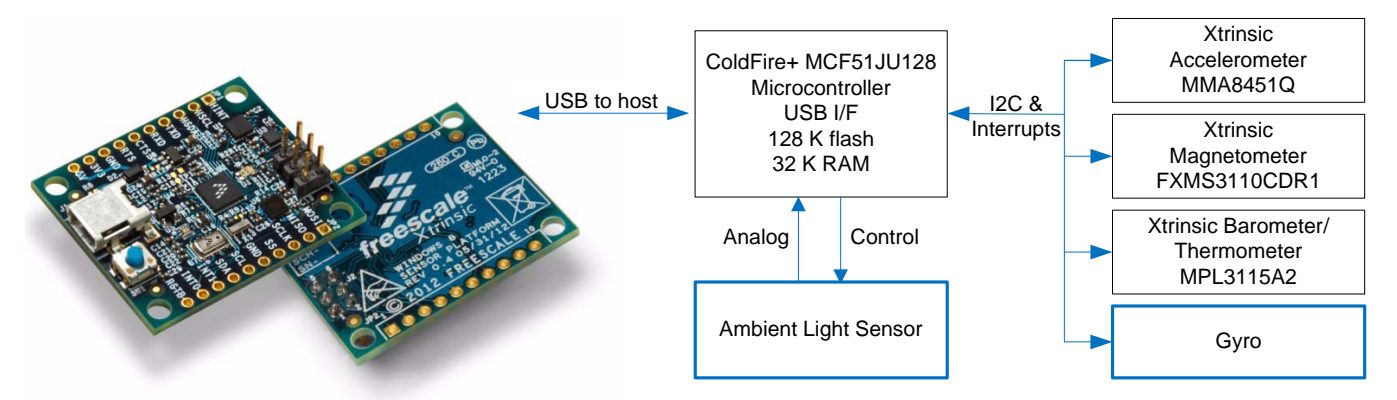

**Figure 1. Sensor Platform for Windows 8 board and block diagram**

<span id="page-1-1"></span>The Microsoft whitepaper, *Integrating Motion and Orientation Sensors*, includes the diagram provided in [Figure 2](#page-1-2).

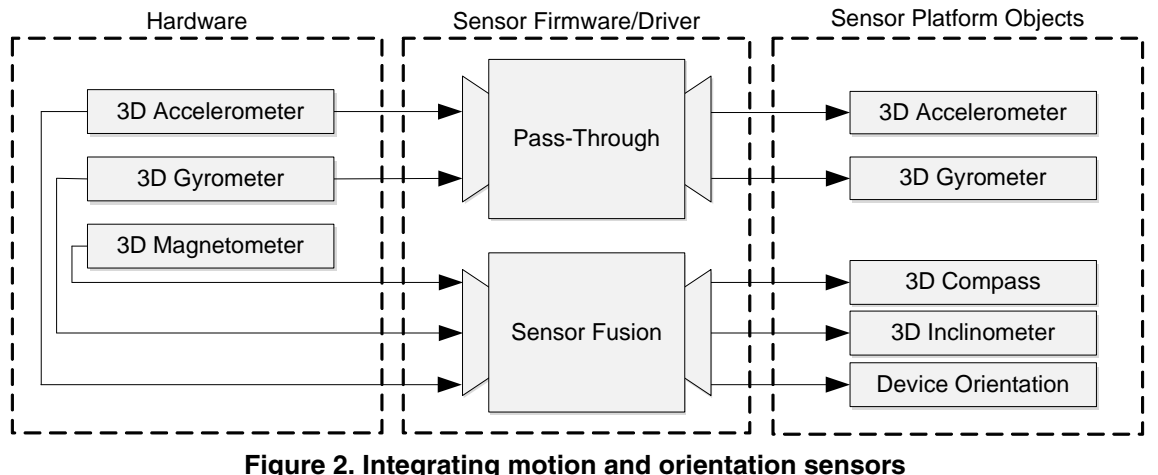

<span id="page-1-2"></span>This represents a minimum baseline for Windows 8 sensor support for tablets and convertibles. The Freescale Sensor Platform for Windows 8 supports these functions as well as pressure, ambient light, and temperature.

### <span id="page-1-0"></span>**2 Requirements**

Because the Freescale Xtrinsic Sensor Platform board communicates to Windows® via a standard protocol, requirements are minimal:

• Any PC, slate, or convertible running Windows 8 and includes a USB port (not supplied), and .NET 4.0 installed

**Xtrinsic Sensor Platform for Windows 8 User's Guide, Rev. 0**

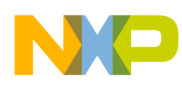

- Freescale Xtrinsic Sensor Platform for Windows 8, PCB (supplied, see [Figure 1\)](#page-1-1)
- Mini-USB cable (supplied)
- Xtrinsic Sensor Platform Viewer (supplied) — SpWin8View.exe
- <span id="page-2-0"></span>**3 References**

The reader may want to consult the following references for a more thorough understanding of the fusion concepts incorporated into this reference design.

- 1. Microsoft Corporation's Windows Certified Products List can be found at [https://sysdev.microsoft.com/en-US/Hardware/lpl/.](https://sysdev.microsoft.com/en-US/Hardware/lpl/) Set group = Device, OS = Windows 8 Client and product type = Sensors and click the search key to obtain a listing of certified products. The Freescale solution is the *12-axis Xtrinsic Sensor Hub Platform*.
- 2. *[Introduction to Human Interface Devices Part I](http://msdn.microsoft.com/en-us/library/windows/hardware/jj591517.aspx)*, Microsoft Corporation
- 3. *[HID over USB](http://msdn.microsoft.com/en-us/library/windows/hardware/jj127209(v=vs.85).aspx)*, Microsoft Corporation
- 4. *[HID Sensor Usages](http://msdn.microsoft.com/en-us/library/windows/hardware/hh975383.aspx)*, Microsoft Corporation
- 5. *[Integrating Motion and Orientation Sensors](http://msdn.microsoft.com/en-us/library/windows/hardware/br259127.aspx)*, Microsoft Corporation
- 6. *Quaternions and Rotation Sequences*, Jack B. Kuipers, Princeton University Press, 1999

### <span id="page-2-1"></span>**4 Installation**

Installation of the Sensor Platform for Windows 8 is straightforward:

- 1. Connect the Xtrinsic Sensor Platform for Windows 8 PCB to your PCB via the supplied cable.
- 2. Copy the *SpWin8View.exe* to any desired location.

The PCB communicates with your PC or tablet via a standard mini-USB cable using the HID over USB protocol (see [Section 3, "References"](#page-2-0) for details). It should become active immediately after connecting it to your machine. Windows 8 will rotate your screen to portrait/landscape mode based upon the orientation of the PCB. It will also adjust screen illumination based upon input from the ambient light sensor on the PCB. Experiment by rotating and/or shading the light sensor on the board.

If you are using a desktop or laptop computer, you may want to disable the Windows 8 screen auto-rotation feature via Settings $\rightarrow$ Screen, or by using the keyboard shortcut, Windows key + O (lock screen orientation).

#### **NOTE**

If your Windows 8 PC or tablet already has a sensor subsystem installed, you may need to disable it via the Control Panel $\rightarrow$ Device Manager prior to connecting the Xtrinsic Sensor Platform for Windows 8 PCB.

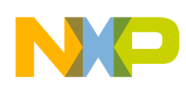

### <span id="page-3-0"></span>**5 Xtrinsic Sensor Platform Viewer**

Freescale has developed a simple demo program that shows the operation of the sensor platform on a Windows 8 PC.

The program displays:

- corrected accelerometer readings
- corrected gyro readings
- corrected magnetometer readings
- Euler angles in roll, pitch and yaw format
- Orientation in quaternion format
- Compass heading and graphical display

In addition, the program has two display modes that are selected by the radio buttons on the left side of the window. Wired mode works well when the sensor platform is connected to the PC by a cable and the PC remains stationary. In this mode the red button on the top of the gyroscope points in the direction of the top of the screen  $(+Y \text{ axis})$ .

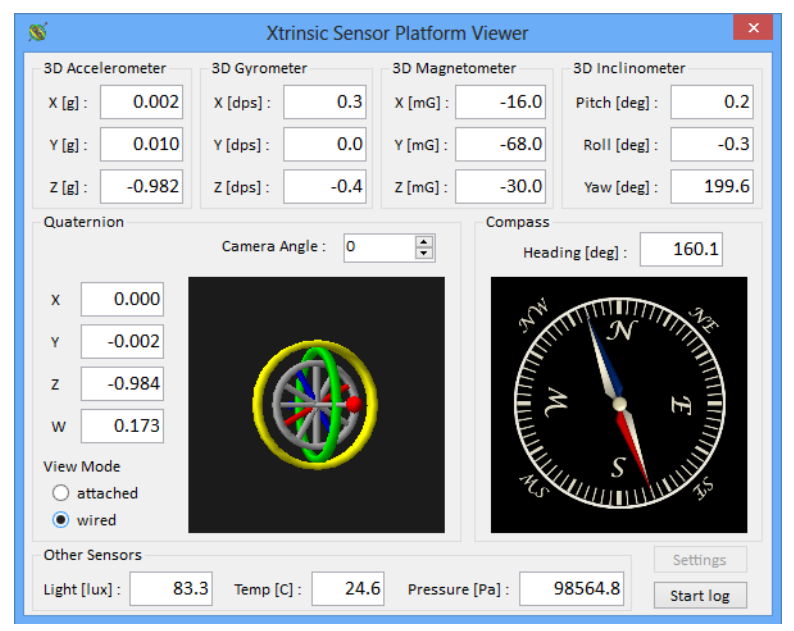

**Figure 3. Wired mode when the sensor platform remains stationary**

The second mode is attached mode, which is used when the sensor platform has been integrated directly into a Windows 8 tablet. In this case the gyroscope is replaced by the image of a room which appears as though looking through the screen of the tablet. When the tablet is vertical looking north you will see the door in the room. The compass rose direction changes to show which direction is north.

In the lower right of the application screen, there is a *Start log* button that can be used to initiate data logging to a text file. Clicking on that button will bring up a file selection dialog. After the output file location is specified, data logging will begin and remain running until terminated via the *Stop logging* function.

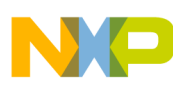

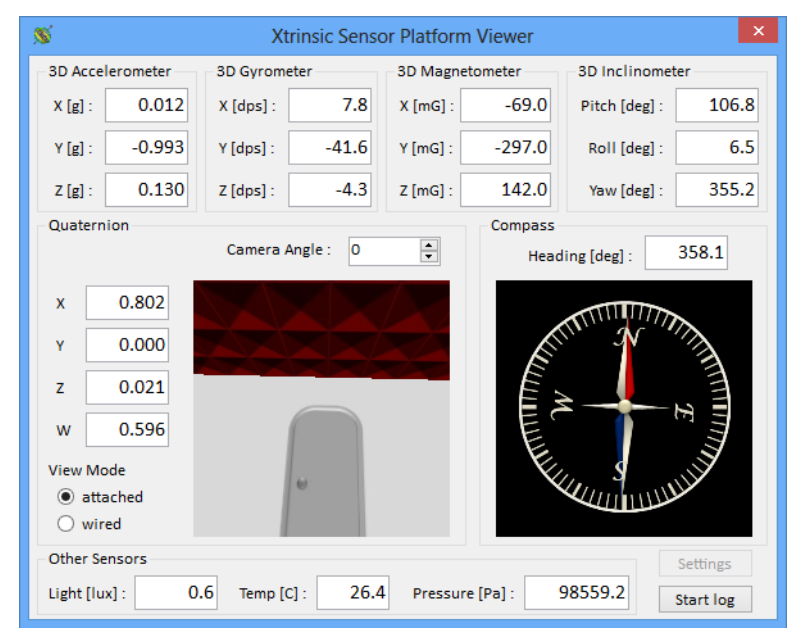

**Figure 4. Attached mode when the sensor platform is integrated directly**

# <span id="page-4-0"></span>**6 Board Schematic**

The Sensor Platform for Windows 8 printed circuit board schematic is provided as a separate attachment within this PDF document. In the lower left of the PDF window, click the paperclip icon to open the schematic.

#### **NOTE**

The sensors may be powered by the voltage regulator on the board (default) or an external source. If the board regulator is used, the current drawn from the USB may exceed maximum requirements (2.5 mA) during the USB suspend state.

# <span id="page-4-1"></span>**7 Board Bill of Materials**

<span id="page-4-2"></span>[Table 1](#page-4-2) provides the bill of materials for the Sensor Platform for Windows 8.

| <b>Item</b>    | Quan | <b>ASSY</b><br><b>OPT</b> | Reference                                                                                             | Value | <b>Description</b>                        | <b>Mfg Name</b> | <b>Mfg Part Number</b>   | <b>PCB Footprint</b> |
|----------------|------|---------------------------|----------------------------------------------------------------------------------------------------|-------|-------------------------------------------|-----------------|--------------------------|----------------------|
|                | 21   |                           | C1,C2,C3,C4,C5,<br>C6,C7,C8,C10,<br>C13, C14, C15,<br>C17, C18, C20,<br>C22, C25, C26,<br>C27,C28,C12 | 0.1uF | CAP CER 0.1UF 16V 10% TDK<br>X5R 0402     |                 | C1005X5R1C104K           | 0402 CC              |
| $\overline{2}$ | 4    |                           | C9,C11,C19,C21                                                                                        | 2.2UF | CAP CER 2.2UF 6.3V 20% KEMET<br>X5R 0402  |                 | C0402C225M9PACTU 0402 CC |                      |
| 3              |      |                           | C <sub>16</sub>                                                                                       | 22UF  | CAP CER 22UF 6.3V 20% Samsung<br>X5R 0603 |                 | CL10A226MQ8NRNE 0603 CC  |                      |

**Table 1. Sensor Platform for Windows 8 electrical bill of materials**

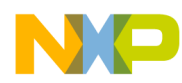

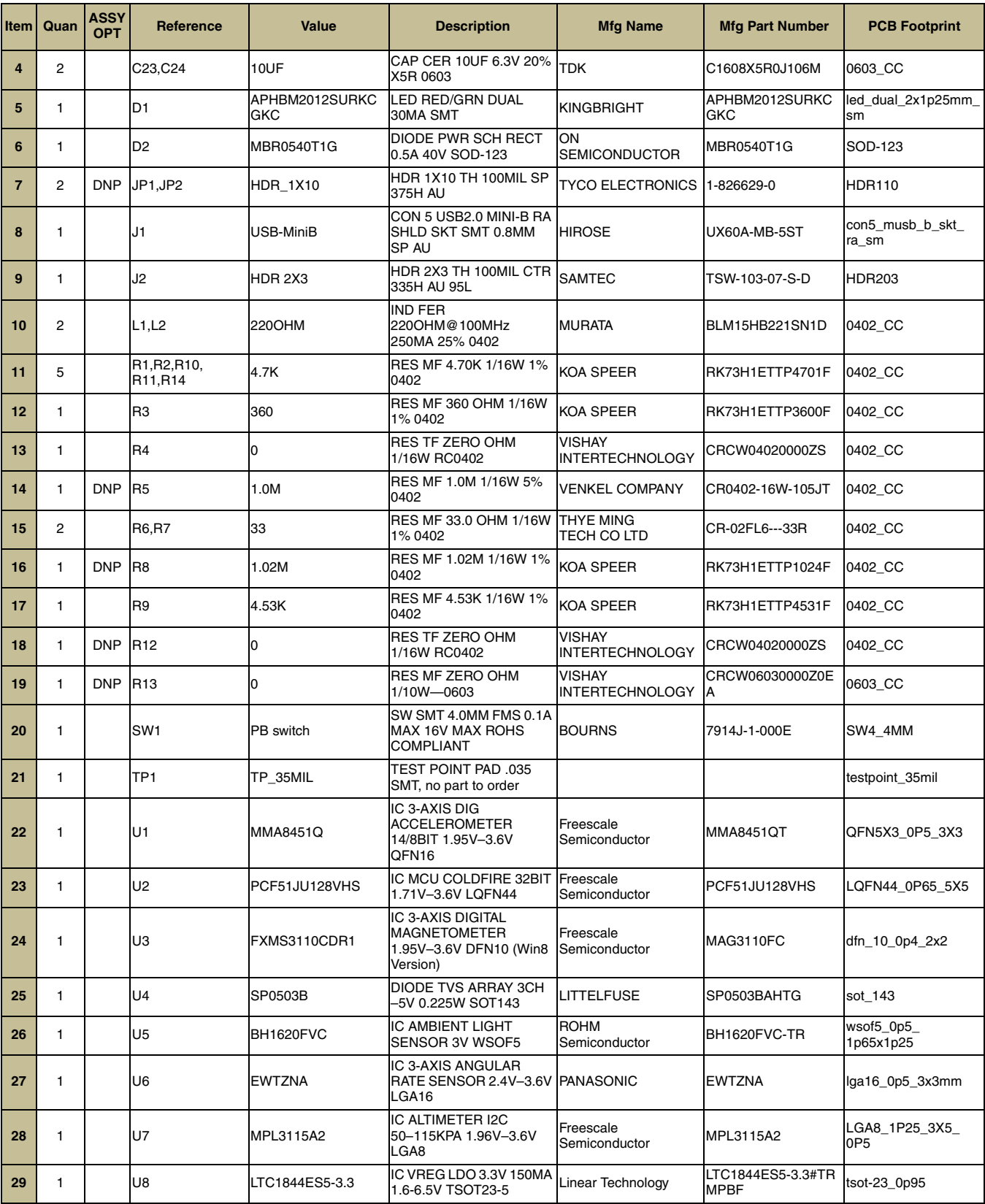

#### **Table 1. Sensor Platform for Windows 8 electrical bill of materials (Continued)**

#### **Xtrinsic Sensor Platform for Windows 8 User's Guide, Rev. 0**

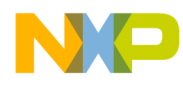

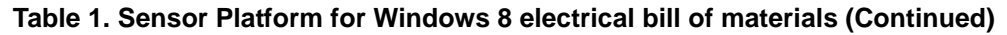

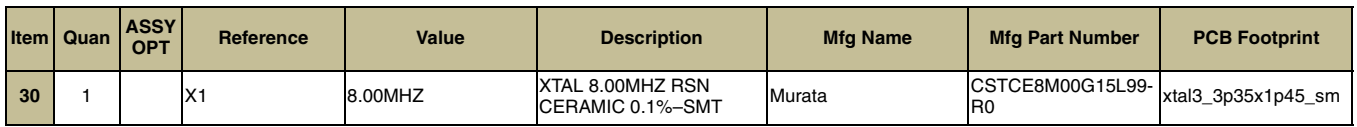

# <span id="page-6-0"></span>**8 Board Top View**

[Figure 5](#page-6-2) shows the top view of the Sensor Platform for Windows 8 board.

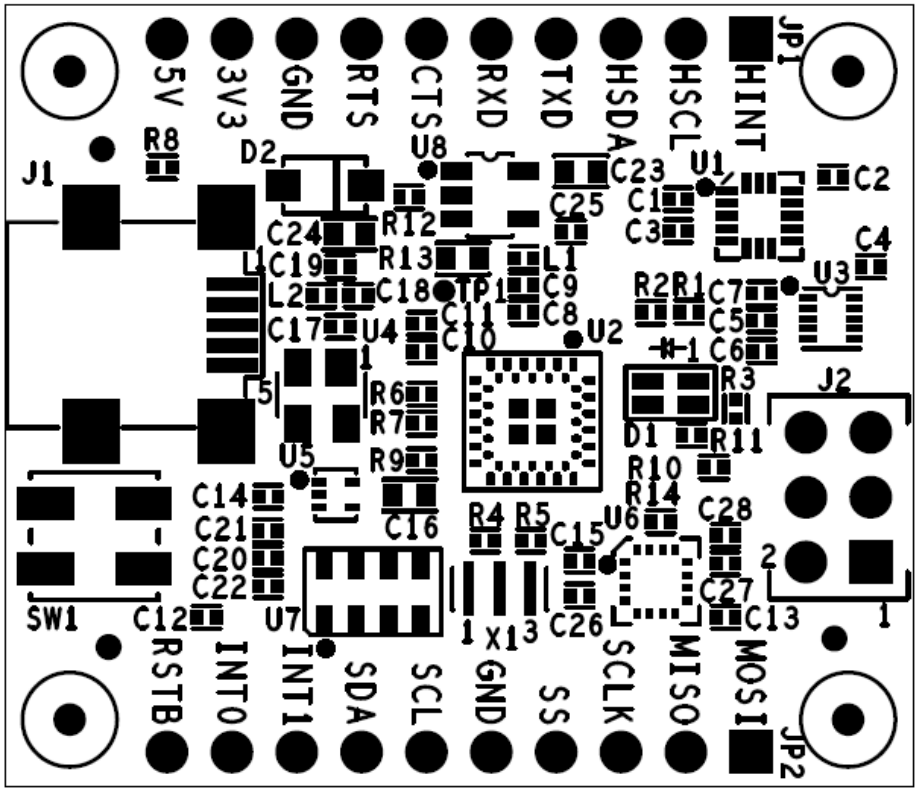

**Figure 5. Sensor Platform for Windows 8 board top view**

# <span id="page-6-2"></span><span id="page-6-1"></span>**9 Revision History**

Revision 0 is the initial release of this document.

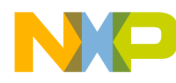

#### *How to Reach Us:*

**Home Page:**  freescale.com

**Web Support:**  freescale.com/support

Information in this document is provided solely to enable system and software implementers to use Freescale products. There are no express or implied copyright licenses granted hereunder to design or fabricate any integrated circuits based on the information in this document.

Freescale reserves the right to make changes without further notice to any products herein. Freescale makes no warranty, representation, or guarantee regarding the suitability of its products for any particular purpose, nor does Freescale assume any liability arising out of the application or use of any product or circuit, and specifically disclaims any and all liability, including without limitation consequential or incidental damages. "Typical" parameters that may be provided in Freescale data sheets and/or specifications can and do vary in different applications, and actual performance may vary over time. All operating parameters, including "typicals," must be validated for each customer application by customer's technical experts. Freescale does not convey any license under its patent rights nor the rights of others. Freescale sells products pursuant to standard terms and conditions of sale, which can be found at the following address: [freescale.com/salestermsandconditions](http://www.freescale.com/salestermsandconditions).

Freescale, the Freescale logo, AltiVec, C-5, CodeTest, CodeWarrior, ColdFire, C-Ware, Energy Efficient Solutions logo, Kinetis, mobileGT, PowerQUICC, Processor Expert, QorIQ, Qorivva, StarCore, Symphony, and VortiQa are trademarks of Freescale Semiconductor, Inc., Reg. U.S. Pat. & Tm. Off. Airfast, BeeKit, BeeStack, ColdFire+, CoreNet, Flexis, MagniV, MXC, Platform in a Package, QorIQ Qonverge, QUICC Engine, Ready Play, SafeAssure, SMARTMOS, TurboLink, Vybrid, and Xtrinsic are trademarks of Freescale Semiconductor, Inc. Microsoft and Windows are registered trademarks of Microsoft Corporation. All other product or service names are the property of their respective owners. © 2012 Freescale Semiconductor, Inc.

Document Number: SPWIN8UG Rev. 0 10/2012

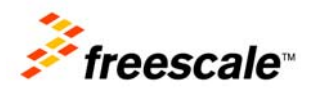